# 稿件采编系统的操作分析

黄 莘 漆 萦 税 红 许宣伟 (电子科技大学学报编辑部,610054,成都)

摘 要 《电子科技大学学报》编辑部安装了网络版的稿件采 编系统。这种新的工作模式提高了工作效率。针对采编系统 的操作流程,对稿件处理的有关环节进行分析。

关键词 采编系统;稿件;退修;函件

Analysis of operation of a manuscript management system  $//$ HUANG Xin, QI Rong, SHUI Hong, XU Xuanwei

Abstract The editorial department of Journal of University of Electronic Science and Technology of China has installed an online manuscript management system. This new mode has greatly improved the work efficiency. In the view of the operation scheme of this system, some critical issues dealing with the manuscripts are analyzed in detail.

Key words manuscript management system; manuscript; revision; E-mail

Author's address Editorial Department of Journal of University of Electronic Science and Technology of China, 610054, Chengdu, China

《电子科技大学学报》编辑部依托校园网,拥有自 己的网页。在此基础上,编辑部安装了网络版的稿件 采编系统,借此编辑能同时在统一的业务平台上进行 操作,达到协同化办公,实现了数据共享;实行在线投 稿、在线审稿、稿件查询、网上编辑等工作流程,实现了 从收稿、审稿、编辑加工到发排的计算机网络化管理和 流程控制,完成作者、审稿专家、编辑及读者之间的实 时信息传递,缩短了编辑部各个环节的处理时间,提高 了工作效率[13] 。

这里,根据稿件采编系统的实际应用的情况,对其 一些具体环节进行分析,以期与使用相似稿件管理系 统的同人交流。

## 1 登录系统

为了有效地防止病毒感染,编辑部所有的计算机 都安装了瑞星杀毒软件。在登录进入采编系统时,如 果出现 "连接主控数据库失败"的情况,则做以下 检查:

1)确定数据库服务器是否启动,采编系统是否连 接上服务器;

2)服务器防火墙是否禁止了 25端口;

3)双击计算机上的瑞星个人防火墙,选择"详细 设置"中的"访问规则" ,在程序名中双击进入,将常规 模式由"禁止"改为"放行" ,保存后退出。 排除上述情况就可以正常进入采编系统。

#### 2 流程设置

在系统管理中,我们可以灵活地调整稿件处理流 程,增减某些流程阶段。如在"初审"和"外审"阶段之 间添加"待交审稿费"阶段,即在"系统管理"→"稿件 处理流程"点击右键,增加该阶段名称和相应的参数, 并创建与前后阶段的联系;然后点击"重新加载系统 信息" ,便可在稿件处理界面中产生一个新的阶段,从 而确保系统的良好运行。

如果没有在系统管理中设置"同时发送相应的单 据" ,则在稿件处理界面中手动打钩选中该功能是无 效的,必须在"系统管理""稿件处理流程""函件处 理"中进行设置。

## 3 自定义模板

按照实际需要,我们可以对各种单据进行方便的 修改,提供给稿件的各个处理环节调用。

1)在系统界面中点击"单据" ,出现各种单据列 表。若在列表中任选某一单据,则修改的内容只对当 前的单据有效。如果希望修改的内容在处理其他稿件 时也有效,则需对单据的模板文件进行修改。如选择 "稿件退修单" ,可以选中 D:\ProgramFiles\MagTech\ 稿件采编系统\稿件退修单.rtf,对该模板文件进行修 改并更新。如果遇到采编系统提示找不到某个单据的 情况,编辑可以在其他的计算机上复制所需的单据模 板,拷贝到自己的计算机的安装目录下,就可以正常调 用这个单据。

2)如果要修改函件正文的内容,则需要在安装路 径中找到.html格式的文档,再用鼠标右键选择打开 方式:

①选用写字板打开方式,只是修改了纯文本内容;

②若在模板中修改可用参数,必须采用 Frontpage 的打开方式,才能使修改内容生效,否则会提示"文档 被保存为纯文本,删除所有的文档格式" 。

#### 4 稿件格式

当 Word格式的稿件很大时,作者将其上传或通

过 E-mail 发送会导致传送失败, 而 PDF 格式的稿件具 有较高的压缩率、可保留排版信息、便于网络传播的特 点[4] ,很多作者采用 PDF格式。如果审稿专家的计算 机上没有安装 Acrobat Reader 软件,就无法打开编辑 部送审的稿件进行评审。这时,我们可以在学报的网 页上提供 Acrobat Reader 的安装程序,让他们下载。 另外,PDF格式的文件无法在其中做修改,只能利用 Acrobat Reader 做修改的标志,不利于对稿件进行编辑 加工。在稿件做退修处理后,需要作者采用 Word 格 式上传修改稿。

### 5 退修处理

稿件的退修是编辑流程中的一个重要环节,是保 证期刊质量的重要工序<sup>[6]</sup>。在退修阶段可采用2 种方 式传递修改意见:

1)退修时将审稿专家的审稿意见复制整理,连同 编辑的稿件退修意见放置于供作者远程查询的意见框 中,使作者能在投稿系统中进行远程查看;

2)调用稿件退修通知单或者应用"单据"功能,通 过发送电子函件,以附件的方式送达退修意见。

由于网络延时或服务器断网的问题,有时作者在 发送修改稿时,会遇到页面无法打开而不能上传稿件 的情形。这时,我们就让作者用 E-mail 传回稿件内 容,将其保存在硬盘中,在界面中按"导入"键,将稿件 内容导入数据库,打开确定后,按"覆盖"键对稿件内 容进行更新和保存。只有编辑将审回的稿件提交到退 修阶段,作者才能上传修改稿。有的作者在投稿系统 中误操作进入"上传校样"区,就无法上传修改稿,应 提醒他们注意修改稿和校样稿的区别。

在退修阶段,采编系统支持对稿件进行多次退修 处理,并在稿件上传后自动填上日期。我们应注意在 给作者发送退修意见时,不要填写本阶段完成的日期。 如果这时填写了完成日期,作者在投稿系统中无法使 用"上传"功能,修改后的稿件就不能传送回来。

在"外审"阶段,如果在送审时误将"本阶段实际 完成日期"打钩,审稿专家会发现在审稿系统中未审 的稿件进入了已审状态,从而无法填写审稿意见。只 有取消已填写的完成日期,才能恢复正常的审稿状态。

# 6 函件配置

在稿件采编系统中发送各种函件时,如果采用

" 163 "的邮箱,则函件的发送速度非常慢;改用校园网 中配置的邮箱后,速度明显提高。在系统管理中,可以 对退修阶段进行设置,选择在函件中不附加稿件内容, 只给作者发送退修意见,可加快函件的发送速度。

如果在采编系统中发送函件时出现"无法链接到 SMTP服务器,请检查 SMTP 地址"的情况,首先应检查 防火墙是否禁止了发函件的 25 端口,采用"禁用所有 监控"功能;然后检查采编系统的" SMTP配置信息"有 没有填写完整,即在"通讯"→"E-mail 队列管理"→ "函件系统的配置信息"中填写以下信息:

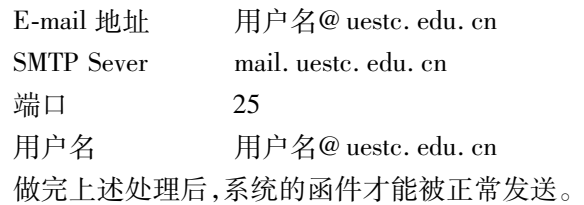

在稿件的处理过程中,采编系统自动检测外审稿 件的情况。如果稿件已经超过审稿的计划完成时间, 系统会自动向审稿专家发送催稿通知单。如果遇到网 络延迟等问题,催审单不能被及时发出。我们应该经 常查看"通讯"中的"函件队列" ,凡是没发出去的函件 都处于"停滞"状态,这时首先查看 Outlook Express 收 发函件是否正常。如果正常,就需要手工点击"单一 发送" ,使函件得到成功发送。

我们可以利用采编系统中自带的函件发送程序, 不仅可以在编辑部内部传送信息,而且可以与作者和 审稿专家直接联络。这种方式不受 Outlook Express 的 补丁限制,既方便又快捷。

# 7 参考文献

- [1] 曾建勋,张满年,屈海燕.精品科技期刊数据库的建设方 略[J]. 编辑学报, 2006, 18(2): 87-89
- [2] 鲍卫敏,赵娜.高校学报全面信息化存在的问题[J].编辑 学报, 2006, 18(2): 136-138
- [3] 方梅.数字化时代的网上编辑部[J].中国科技期刊研究, 2005,16(4):517519
- [4] 张红材,胡昌平.PDF在编辑工作中的应用[J].编辑学  $\text{H}$ , 2001, 13(5): 284-286
- [5] 段桂花,臧庆军,王燕萍.科技期刊对于用 Email退修稿 件的编辑加工方法[J]. 编辑学报, 2006, 18(1): 43-44
- [6] 王云亭,王莉.计算机网络化给科技期刊编辑流程带来的 变革[J]. 中国科技期刊研究, 2000, 11(6): 385-386 (2007-08-12 收稿; 2007-10-08 修回)